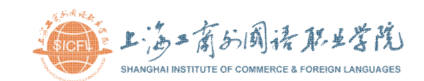

# 人事信息填报操作说明

一.填报人员范围:学校所有在职教职员工

#### 二.填报入口:

方式一:登录学校主页(http://www.sicfl.edu.cn),进入校园门户->应用 ->人事信息填报,PC 端建议使用 360 极速、搜狗、Chrome、IE10.0 以上、Safari 等主流浏览器

方式二: 进入学校微信服务号(SICFL\_SH)->校园门户->应用->人事信息填

报

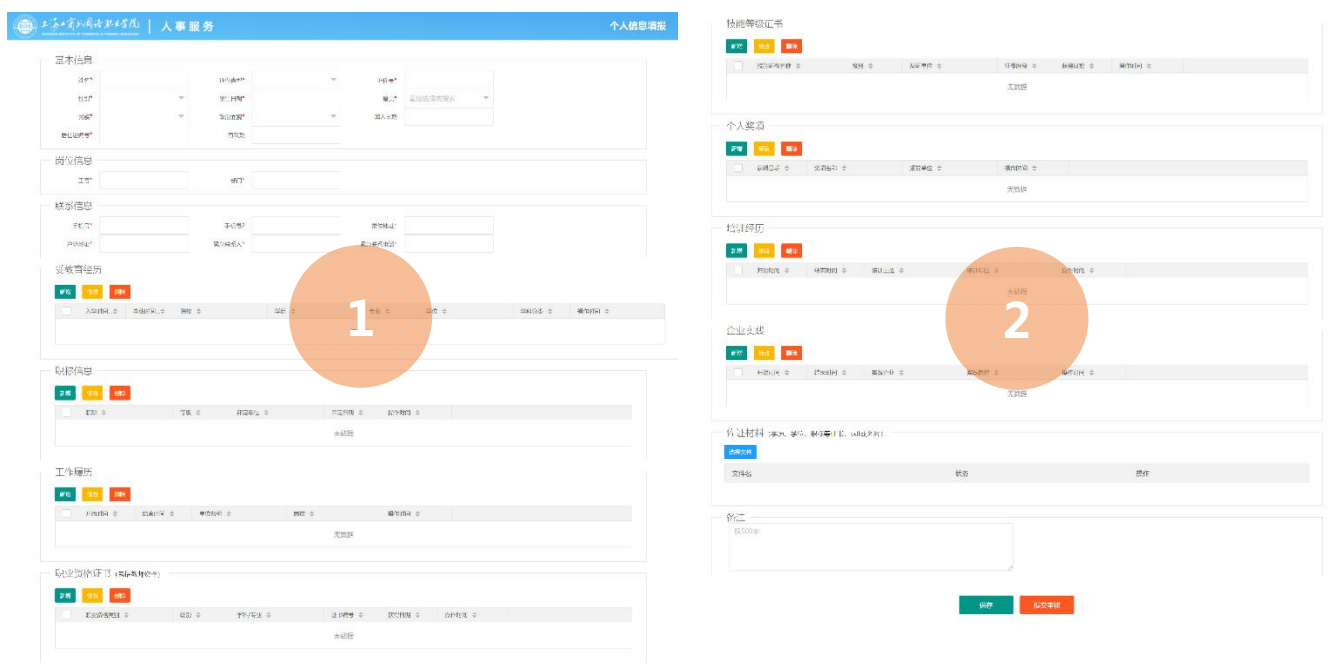

## 三.填报流程:

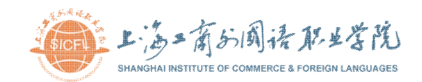

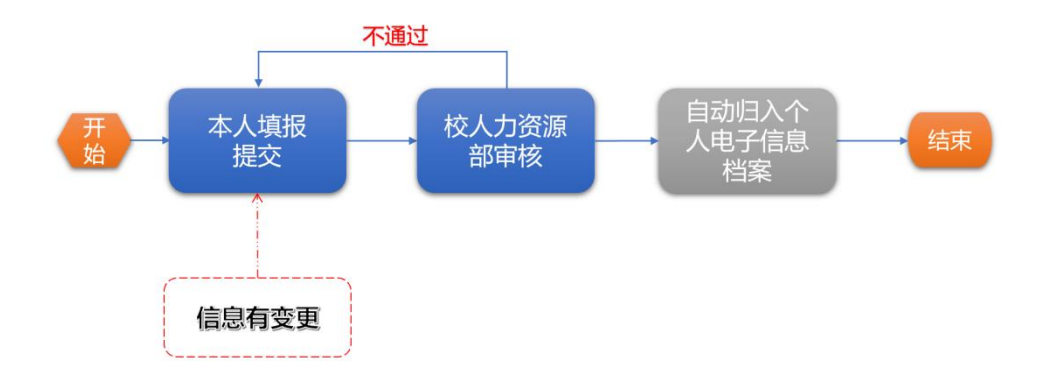

## 四.填报数据说明:

■ 基本信息

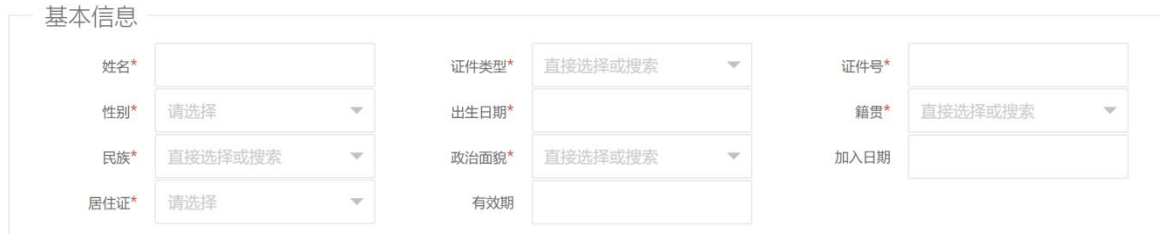

- 1. 政治面貌如为群众或无党派则加入日期无需填写,其他情况均需填写
- 2. 如没有居住证请选无,有居住证请填写最近截止日期

### ■ 联系信息

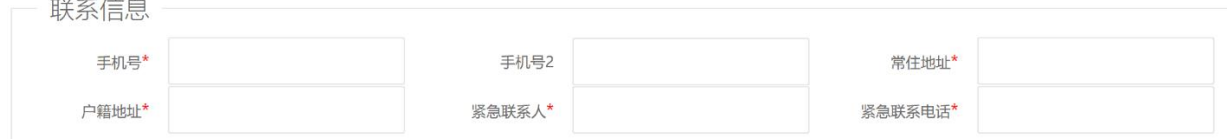

- 1. 户籍地址请按身份证件号上地址填写
- 2. 紧急联系电话请填写紧急联系人的手机号码

## ■ 受教育经历

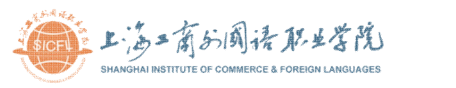

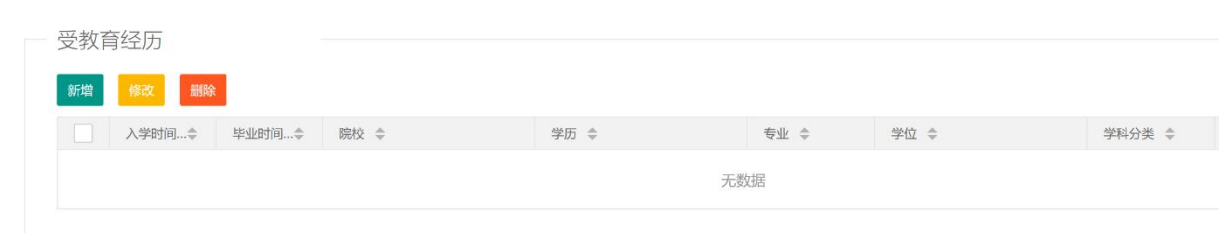

- 1. 受教育经历请从高中开始填写
- 2. 没有学位学位字段请选无,学位类别字段也选无
- 3. 填写完成后需分别指定最高学历及学位,指定方式为打开具体学历名 称和学位名称旁边的开关,指定成功后开关显示为绿色,并且在受教 育经历上方显示最高学历及学位具体详细信息,截图如下:

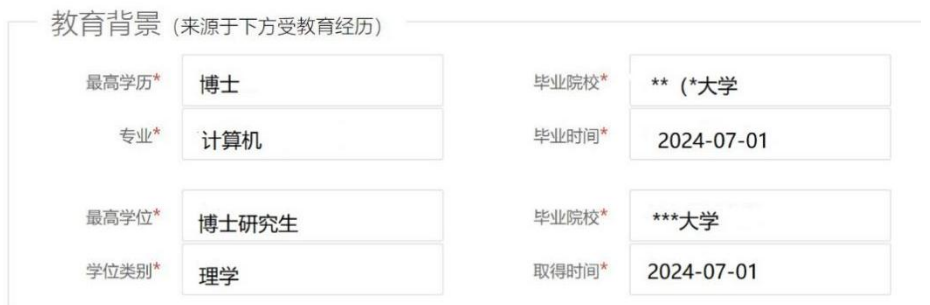

#### 职称信息

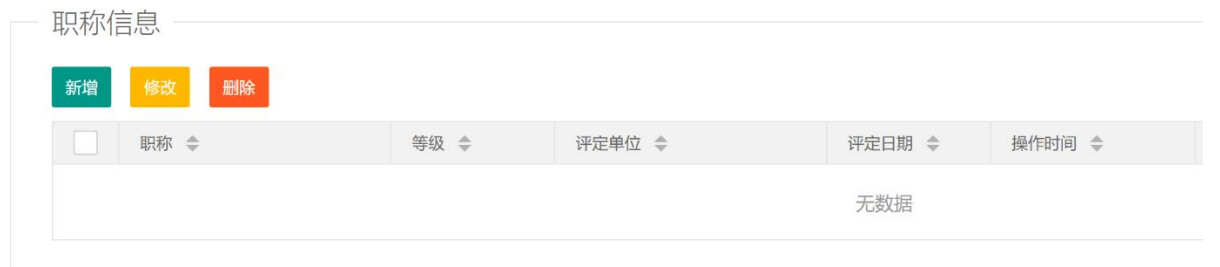

- 1. 职称如考试取得的评定单位请按证书上的盖章名称填写,职称评定取 得的评定单位请按申报表上的评议机构盖章名称填写。
- 2. 职称如考试取得的评定日期请按证书上的日期填写,职称评定取得的 评定日期请按申报表上的评议机构落款日期填写。

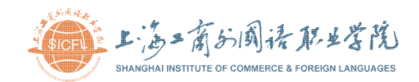

■ 工作履历

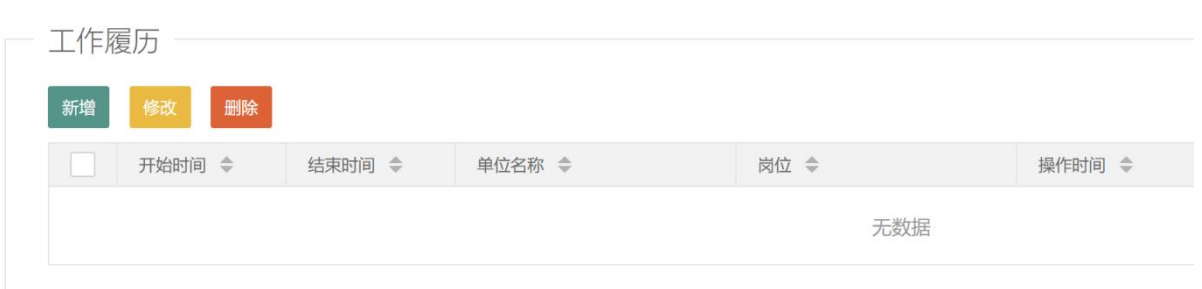

- 1. 请如实填写工作履历,包括开始时间、结束时间(如目前的工作经历, 结束时间不填)、工作单位名称、担任岗位等。兼职或实习经历请不要 填写在内。
- 职业资格证书

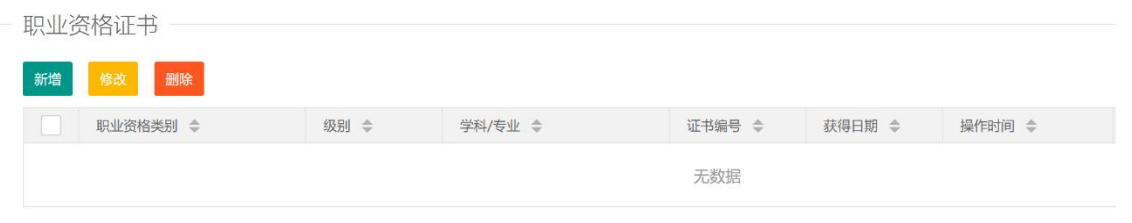

- 1. 职业资格证书包括教师资格证,级别为准入类,学科/专业字段请填写 教师资格证书上资格种类和任教学科,保证统计数据的准确,教师资 格证目前只填高校教师资格证
- 2. 非准入类职业资格证书级别请按证书上级别填写
- 3. 获得日期请按证书上批准日期填写

### ■ 技能等级证书

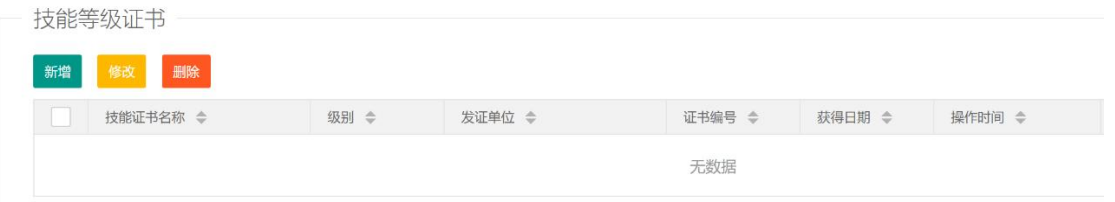

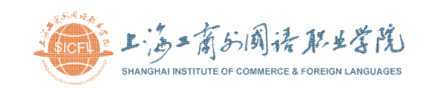

- 1. 发证单位请按证书上红章填写
- 2. 获得日期请按证书上落款日期填写

## ■ 个人奖项

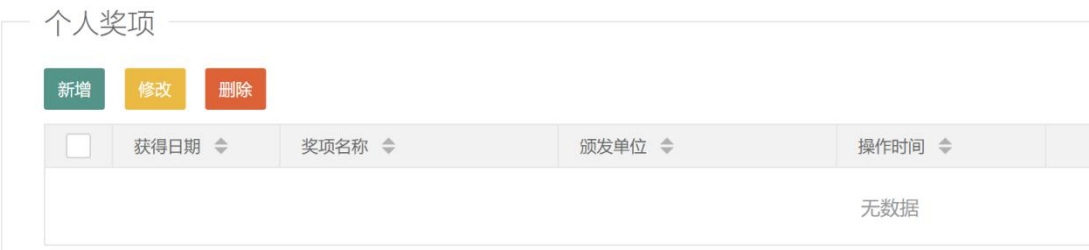

1. 颁发单位请按证书上红章填写

## ■ 培训经历

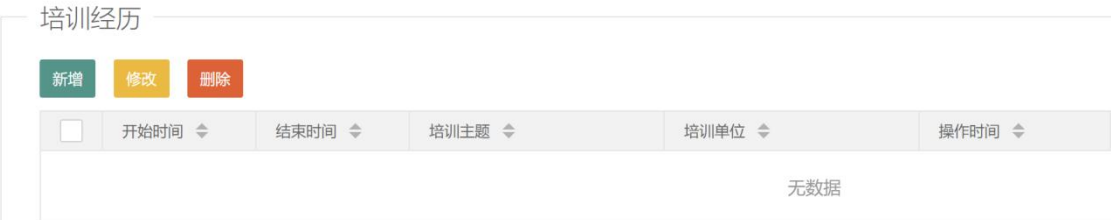

## ■ 企业实践

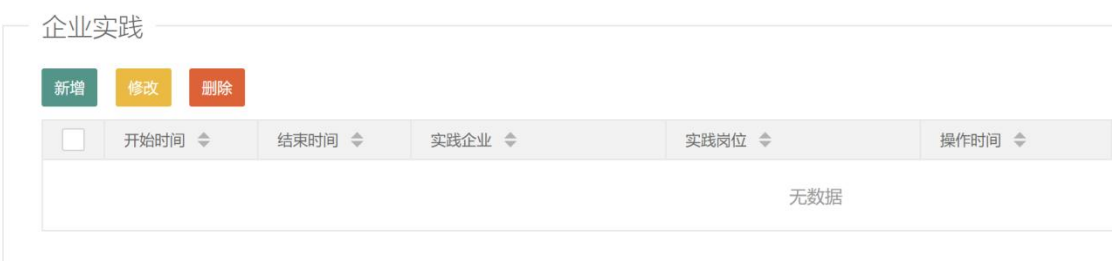

### ■ 佐证材料

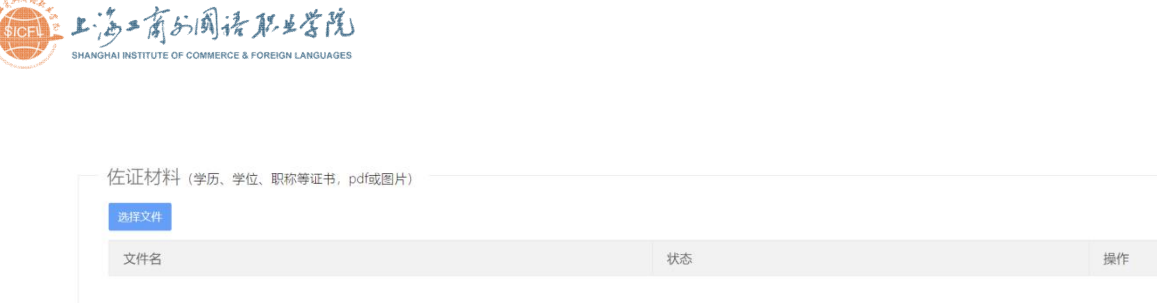

- 1. 支持图片和 pdf 文件, 其他类型文件无法上传
- 2. 材料请命名好再上传,如本科学历证书请命名为本科学历证书
- 3. 包括学历证书、学位证书、职称证书/聘书、职业资格证书、技能等级 证书等
- 4. 如填写个人奖项、培训经历和企业实践等,请上传相关证书或佐证材 料

■ 备注

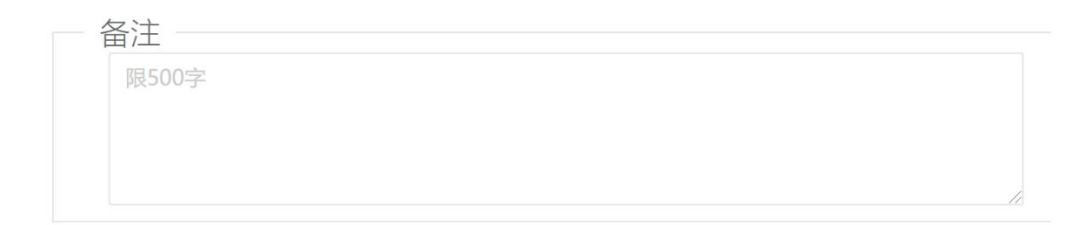

1. 非必填项

2. 需要补充说明事项请填写在此处